## Instruction for joining the vAGM event for shareholders

<u>Step: 1:</u> Hit the browser URL of <u>https://agm.robi.com.bd</u> and provide your 16 digit BO Account Number. Then Click Next.

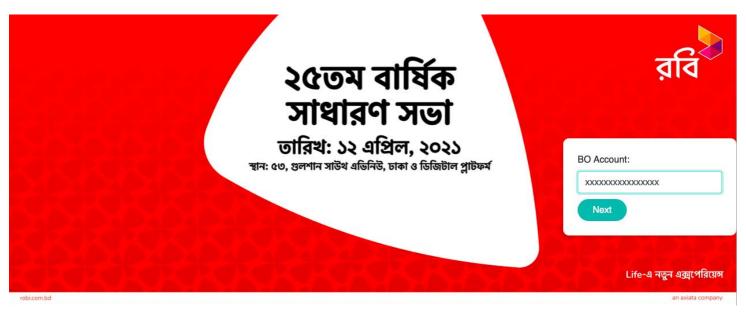

Step 2: Provide your vote against the agendas.

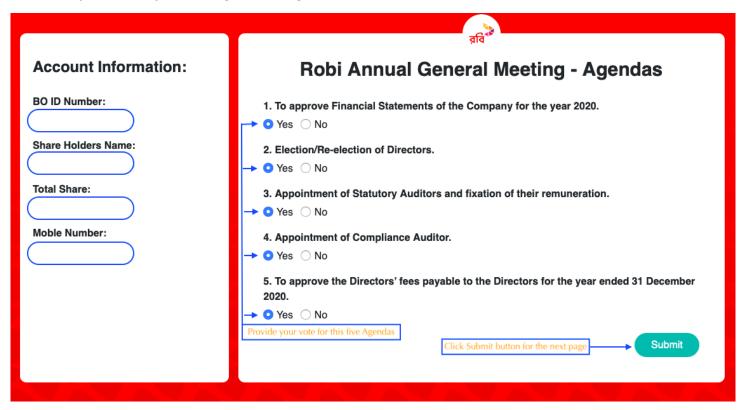

<u>Step 3:</u> Join the vAGM press the "Webex" button to Join the live event. Or Press "Youtube" button for watching the live stream session of the vAGM

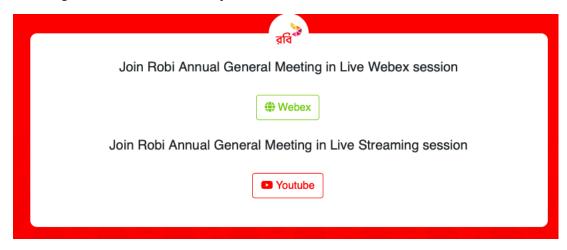

Step 4: To Join vAGM event please provide your information as below screenshot:

cisco Webex

Event status: Not started

Date and time: Monday, April 12, 2021 3:00 pm
Central Asia Time (Almaty, GMT+06:00)
Change time zone

Monday, April 12, 2021 5:00 pm
Malaysia Time (Kuala Lumpur, GMT+08:00)

Duration: 1 hour

Description: Virtual AGM of Robi Axiata Limited

২৫তম বার্ষিক সাধারণ সভা
ভামি: ১২ এপ্রিল, ২০২১
খত ৪০, সুলাগ প্রবিধ বিনিয়ে যাব ব্যবিকা

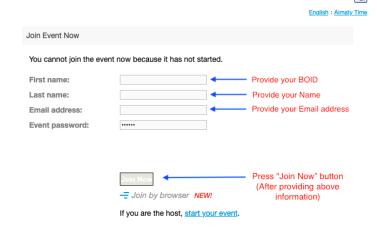